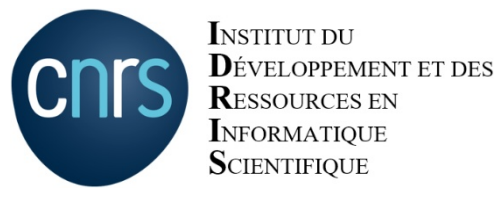

www.idris.fr

#### Jupyter Notebook à l'IDRIS : Retour d'expérience

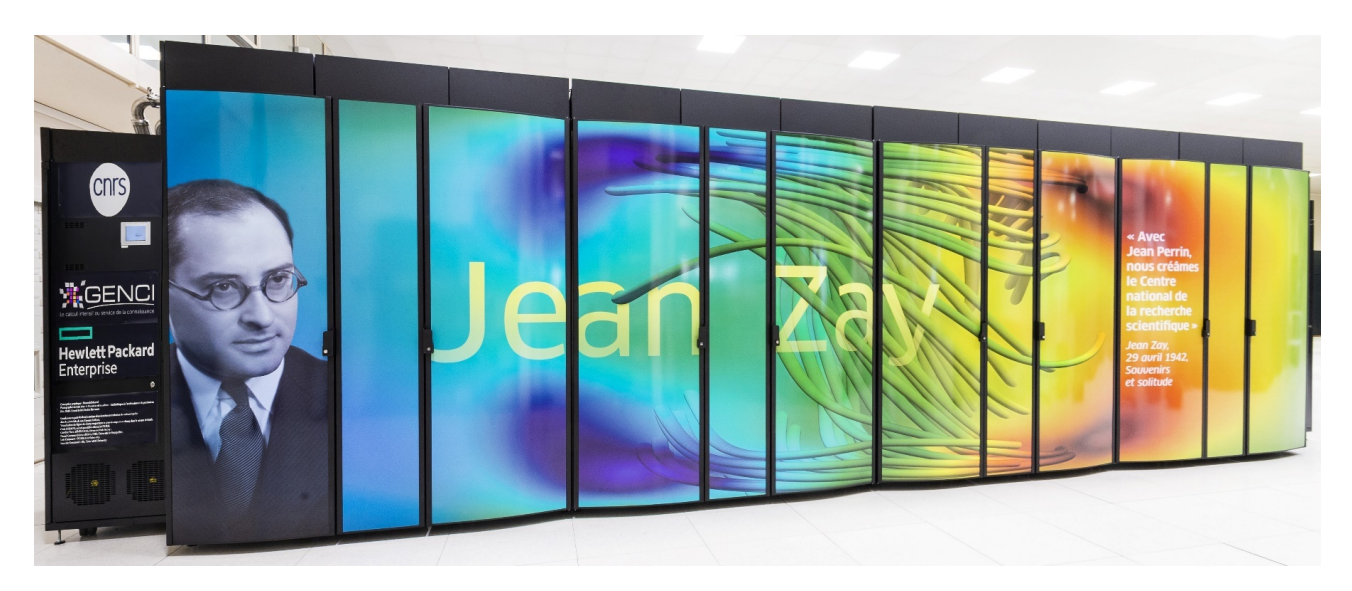

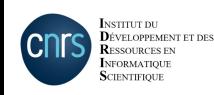

Rémi Lacroix – UST4HPC 2021 – 25/01/2021

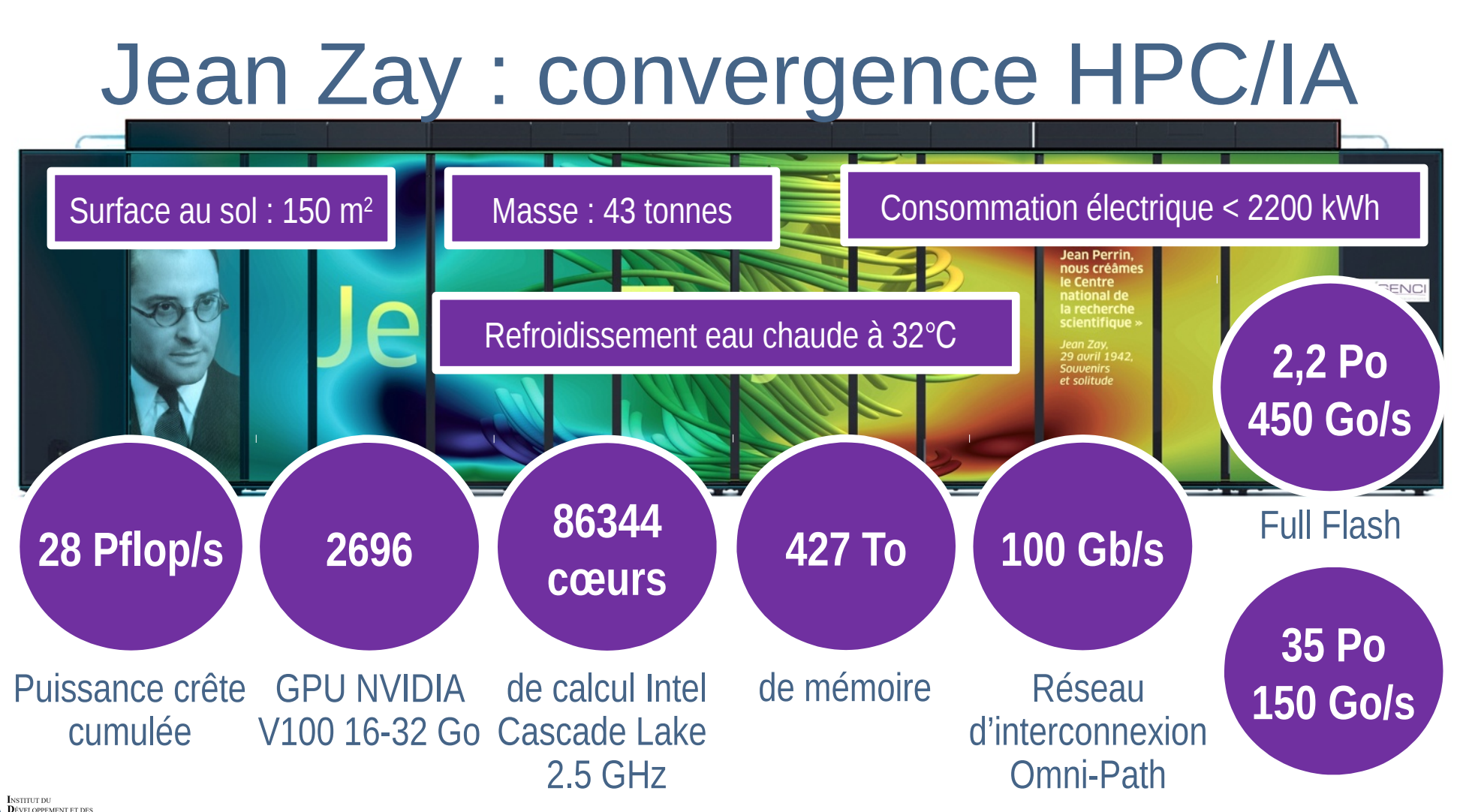

UST4HPC 2021 – Jupyter Notebook à l'IDRIS 2

**RESSOURCES EN** NEORMATIOUR

# Jupyter Notebook à l'IDRIS ?

- Avant Jean Zay :
	- usage impossible sur les nœuds de calcul
	- peut-être un usage discret sur les frontales ?
- Pas d'expérience de l'outil dans les équipes
- Considéré comme indispensable par la communauté IA

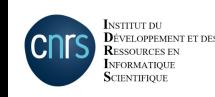

### **Sécurité**

- Jupyter Notebook / Lab  $\Rightarrow$  un serveur web
- Sécurisation désactivable
- Détection simple : scan des ports
- Accès équivalent à un accès SSH

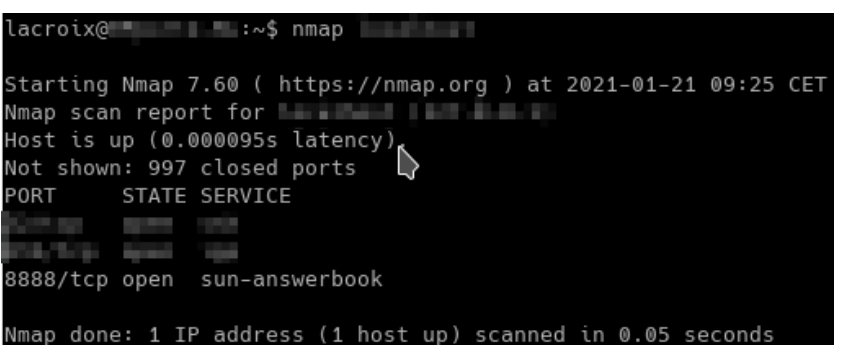

⇒ Source d'inquiétude pour notre équipe sécurité

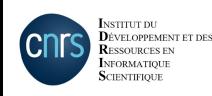

### Connectivité des nœuds de calcul

- Nœuds de calcul sur un réseau isolé
- Aucune connectivité vers l'extérieur
- Frontales : redirection de port via SSH désactivée
- ⇒ Impossible d'utiliser Jupyter Notebook sur ces nœuds
- ⇒ Contrainte supplémentaire à intégrer

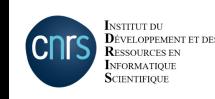

#### **Besoins**

- Usage des différents types de ressources
- Allocation via Slurm
- · Sécurisation :
	- Mot de passe obligatoire
	- HTTPS

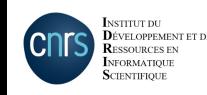

#### Solution mise en place

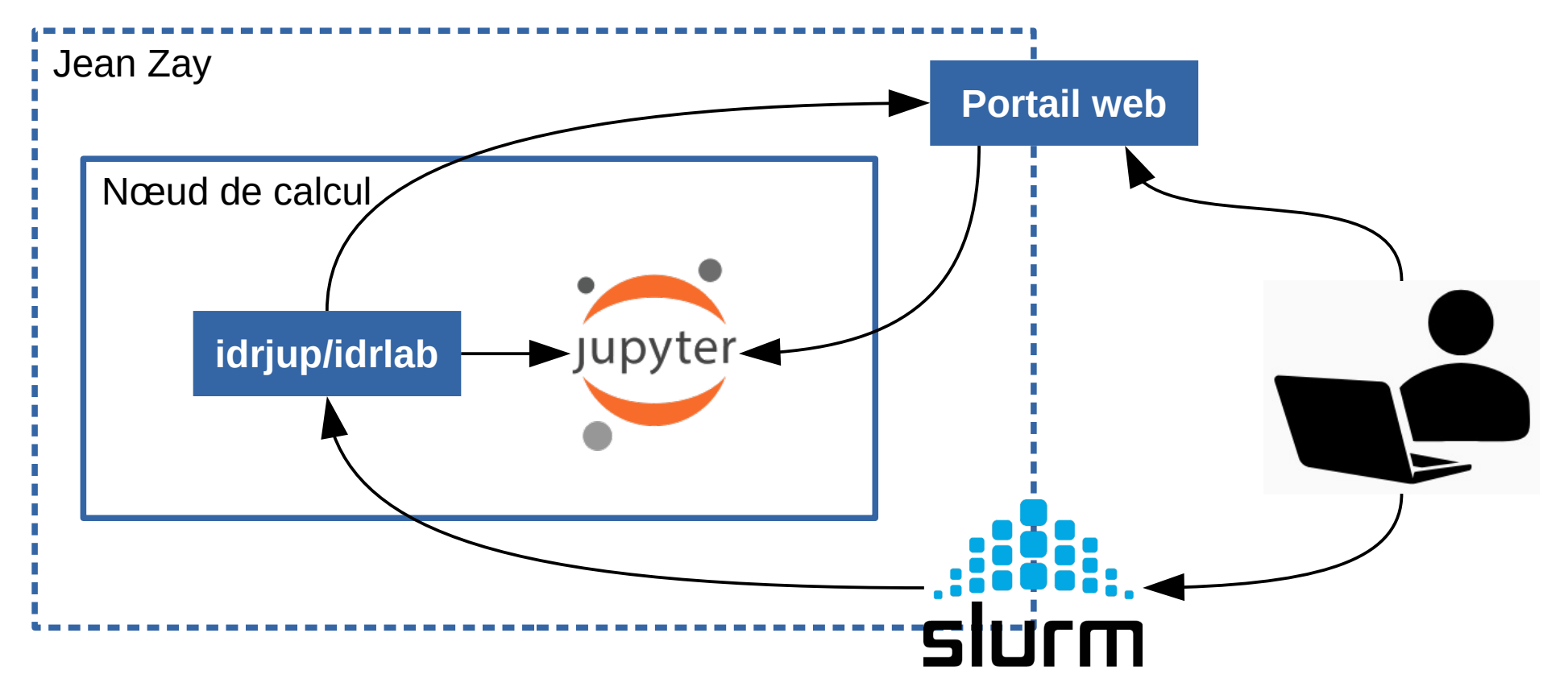

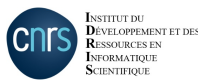

UST4HPC 2021 – Jupyter Notebook à l'IDRIS

# Solution mise en place

- Client développé en Python
- Portail web : technologies web classiques libres
- Réflexion en cours sur l'opportunité d'ouvrir le code :
	- Des demandes allant dans ce sens
	- Pas forcément soutenable au niveau RH

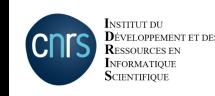

#### Allocation des ressources

- Travail Slurm classique (batch ou pseudo-interactif)
- Chargement d'un environnement Python :
	- Modules mis à disposition par IDRIS
	- Environnement personnel (Conda, …)
- Appel à idriup ou idrlab

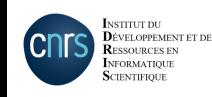

# Commandes idrjup / idrlab

- Lancement de Jupyter Notebook / Lab
- Configuration sécurisée du serveur :
	- Mot de passe renouvelé tous les mois
	- Certificats pour connexion HTTPS
- Enregistrement auprès du portail

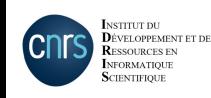

# Commandes idrjup / idrlab

• Affichage des informations de connexion

```
$ idrjup --notebook-dir=$WORK
INFO Starting Jupyter server. Please wait...:
INFO --Generating web password.
INFO --Launching Jupyter server. Please wait before attempting to connect...
INFO --Send data.
INFO Running command : ... --server -n XXX -1 0
INFO --Jupyter server launched. Please connect.
URL de connexion : https://idrvprox.idris.fr
Mot de passe URL : < mot de passe utilisateur>
Mot de passe jupyter : HYMnrKvkWG3UgtgUhvvp1TFYazzR8eRx
```
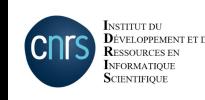

#### Portail web

• Filtrage par IP

ÉVELOPPEMENT **ESSOURCES ET** VEORMATIOU

- Authentification login/mot de passe Jean Zay
- Liste les sessions en cours

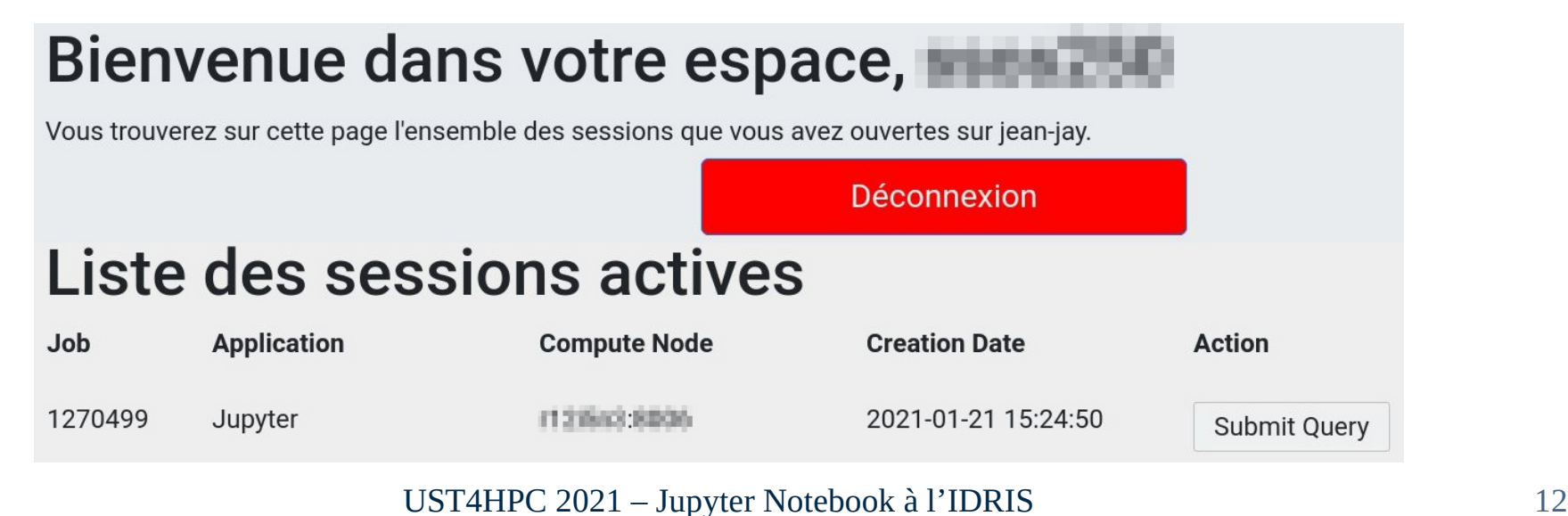

# Jupyter Notebook / Lab

• Authentification avec le mot de passe éphémère

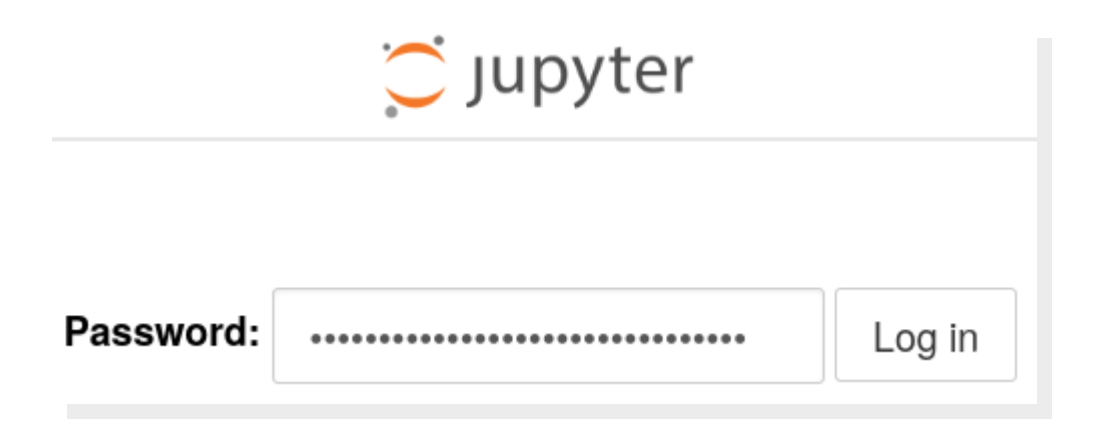

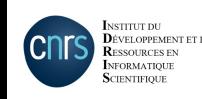

### Jupyter Notebook / Lab

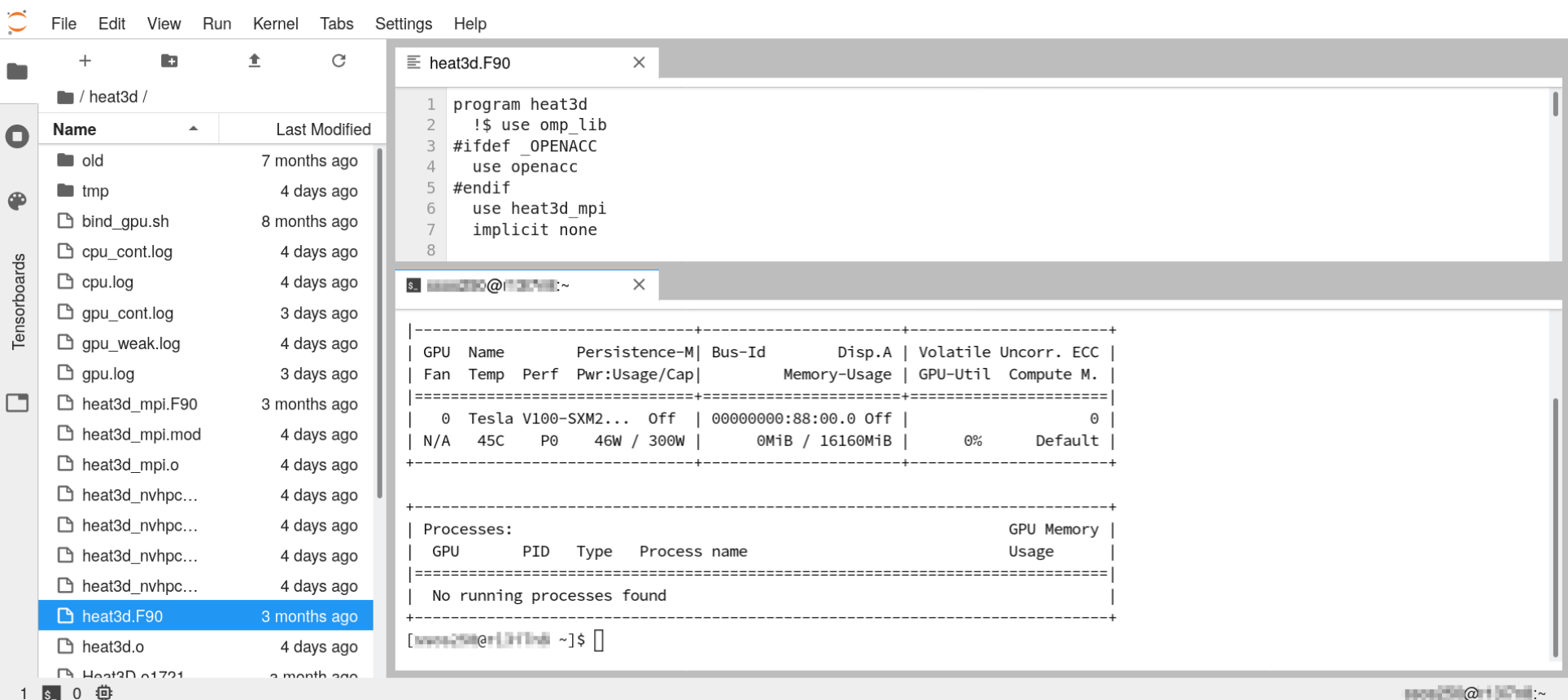

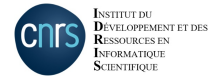

#### **TensorBoard**

- Visualisation des données liées à un apprentissage
- Lancement d'un serveur web
- Aucune possibilité de sécurisation
- ⇒ Utilisation d'un plugin pour Jupyter Notebook / Lab
- ⇒ Réutilisation de l'infrastructure existante sécurisée

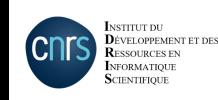

### Usages ?

- Toujours principalement la communauté IA
- Post-traitement / visualisation dans d'autres communautés (notamment sciences du climat)
- Terminal « augmenté » pour certains

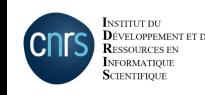

# Jupyter pour les formations

- Usages intéressants au niveau pédagogique :
	- Exemples interactifs
	- Travaux pratiques guidés
- Formations à distance potentiellement facilitées
- Cours ayant fait ce choix :
	- Introduction à OpenACC et OpenMP GPU (T. Véry)
	- Introduction au Deep Learning (J.-L. Parouty)

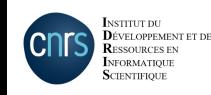

## Exemple : Cours OpenACC

- Besoin : limiter l'usage des ressources de calcul
	- Frontales : Notebook + compilation C, C++ et Fortran
	- Nœuds GPU : Exécution uniquement
- Utilisation d'une « magic » :
	- Écriture du contenu de la cellule dans un fichier temporaire
	- Compilation
	- Soumission d'un travail pseudo-interactif

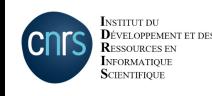

### **Exemple: Cours OpenACC**

2.1. Fortran example

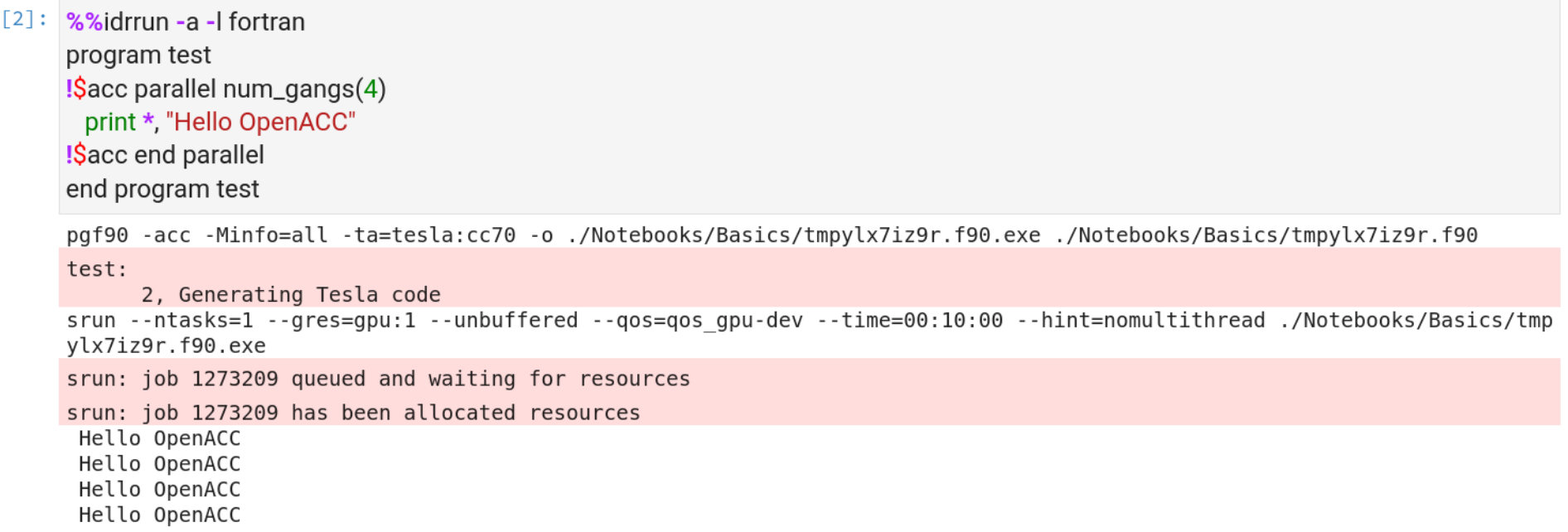

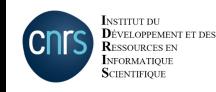

UST4HPC 2021 - Jupyter Notebook à l'IDRIS

### Autres outils étudiés

- Portail « généraliste » : ActiveEon Proactive
	- Nombreuses fonctionnalités (workflows, …)
	- Intégration de Jupyter Notebook
	- ⇒ Pour l'instant ne correspond pas à nos besoins
- Portail « formations » : ComputeLab (ROMEO)
	- ⇒ Toujours en cours d'évaluation

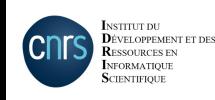

# Jupyter Hub ?

- Intégration avec Slurm via un lanceur personnalisé
	- ⇒ Des solutions existent mais plutôt basiques
- Comment gérer des environnements différents?
- Respect de nos contraintes de sécurité?
- ⇒ Encore du travail !

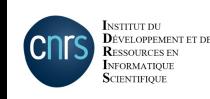